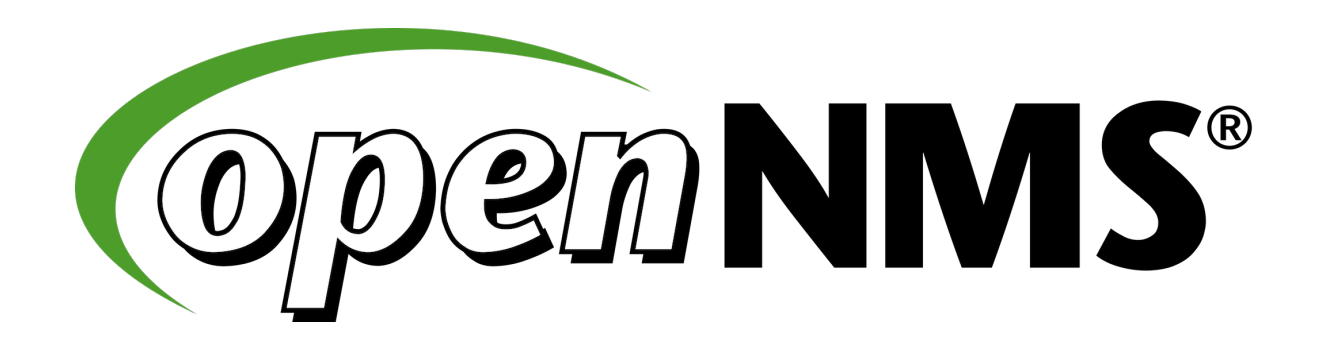

### $\sim$  % whoami

Ronny Trommer

#### University of Applied Sciences in Fulda Telecommunication

Co-founder OpenNMS Foundation Europe e.V.

Freifunker and visit Hackerspaces

### $\sim$  % locate

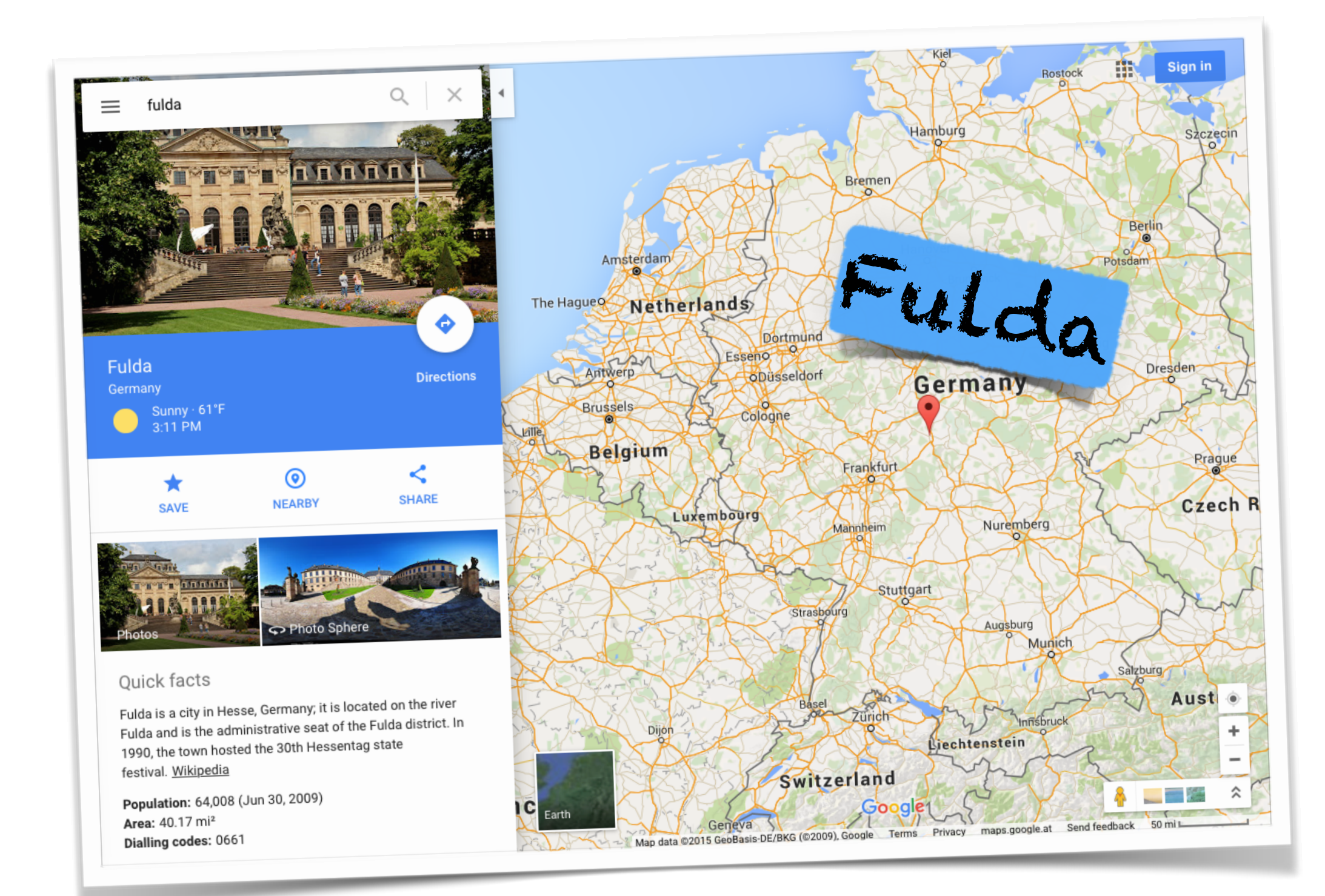

### $\sim$  % locate

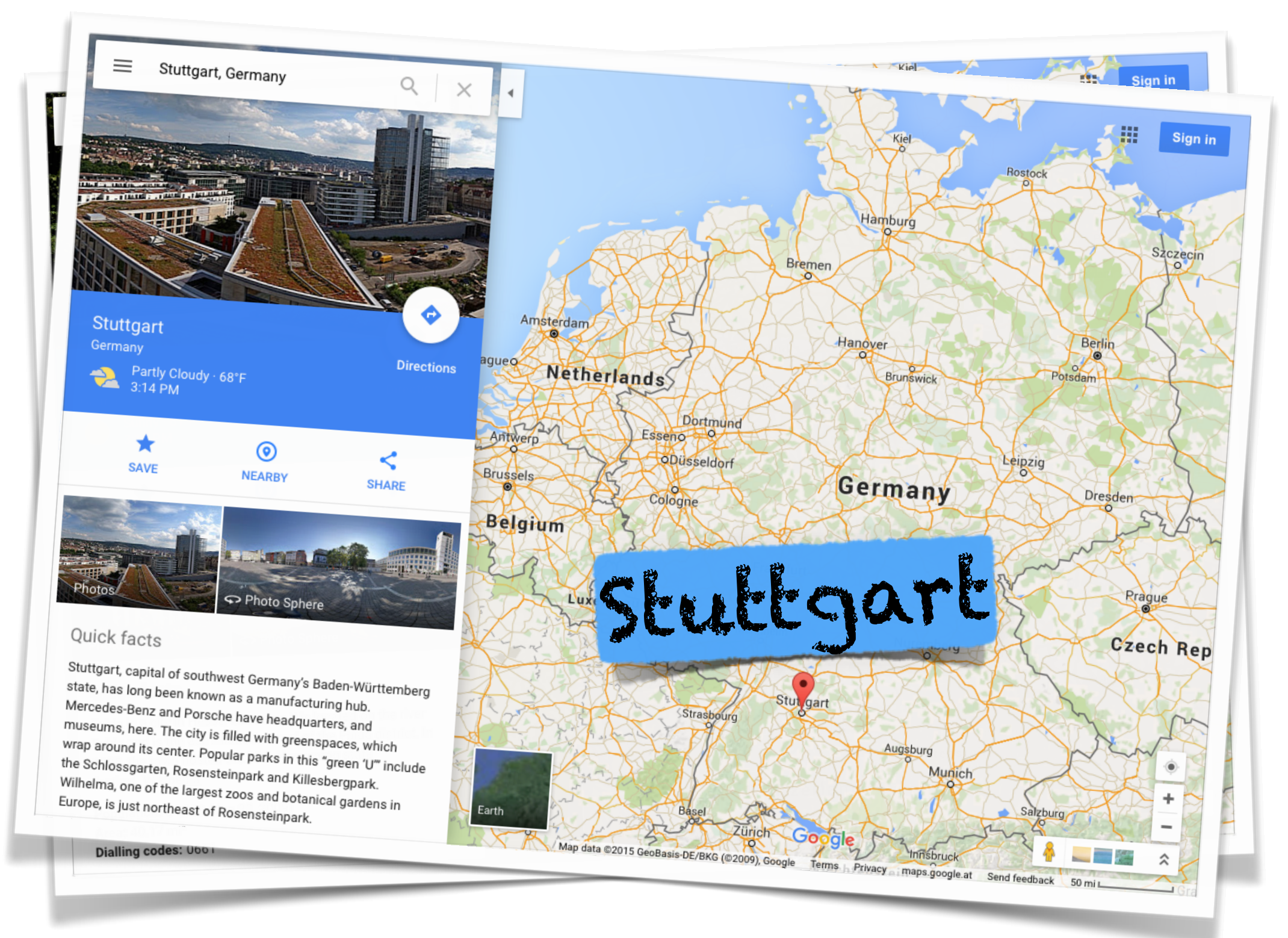

### $\sim$  % locate

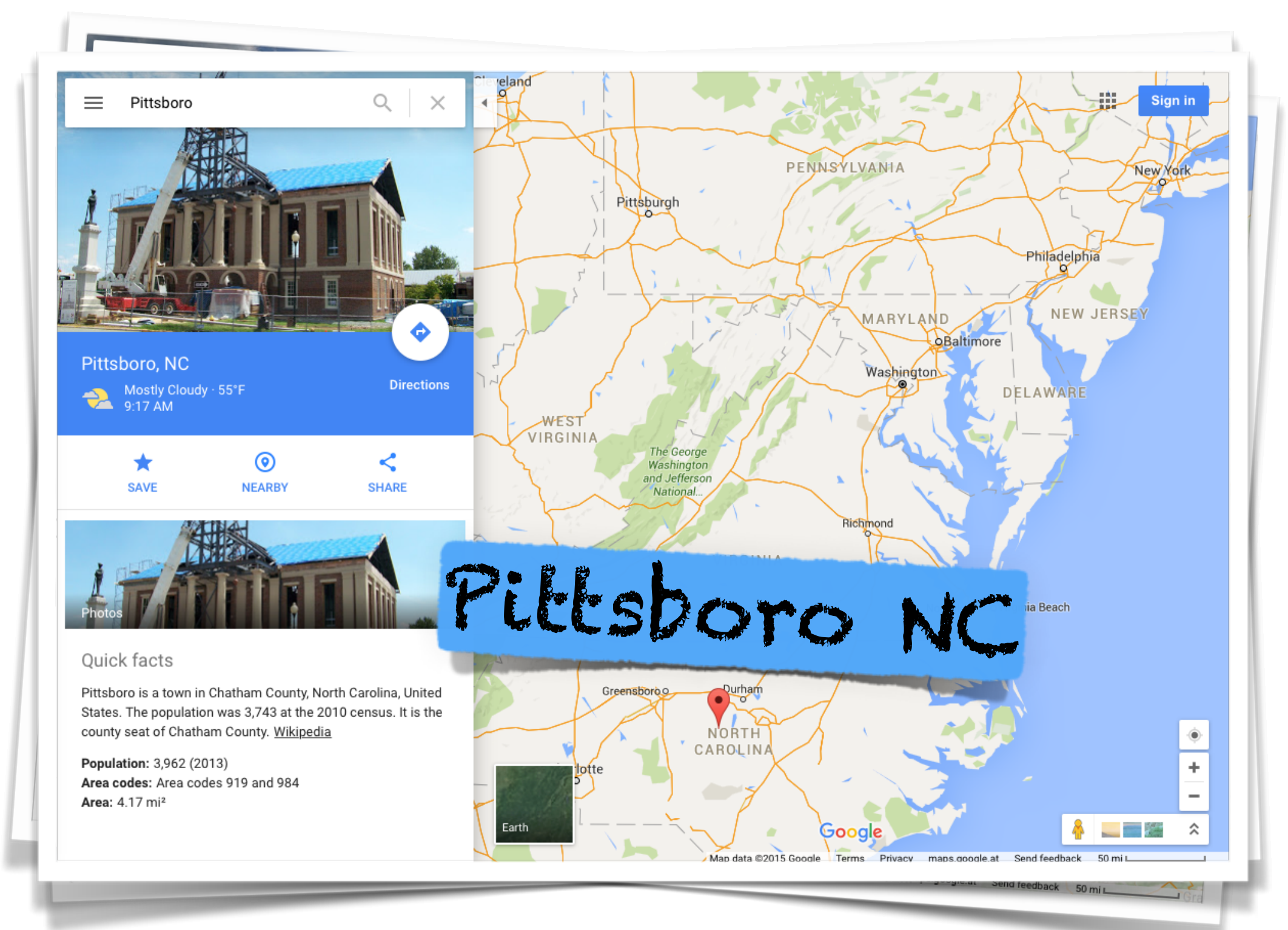

## What is OpenNMS?

# What is OpenNMS?

### **World's first enterprise grade network management platform** developed under the **open source** model.

*- Tarus Balog*

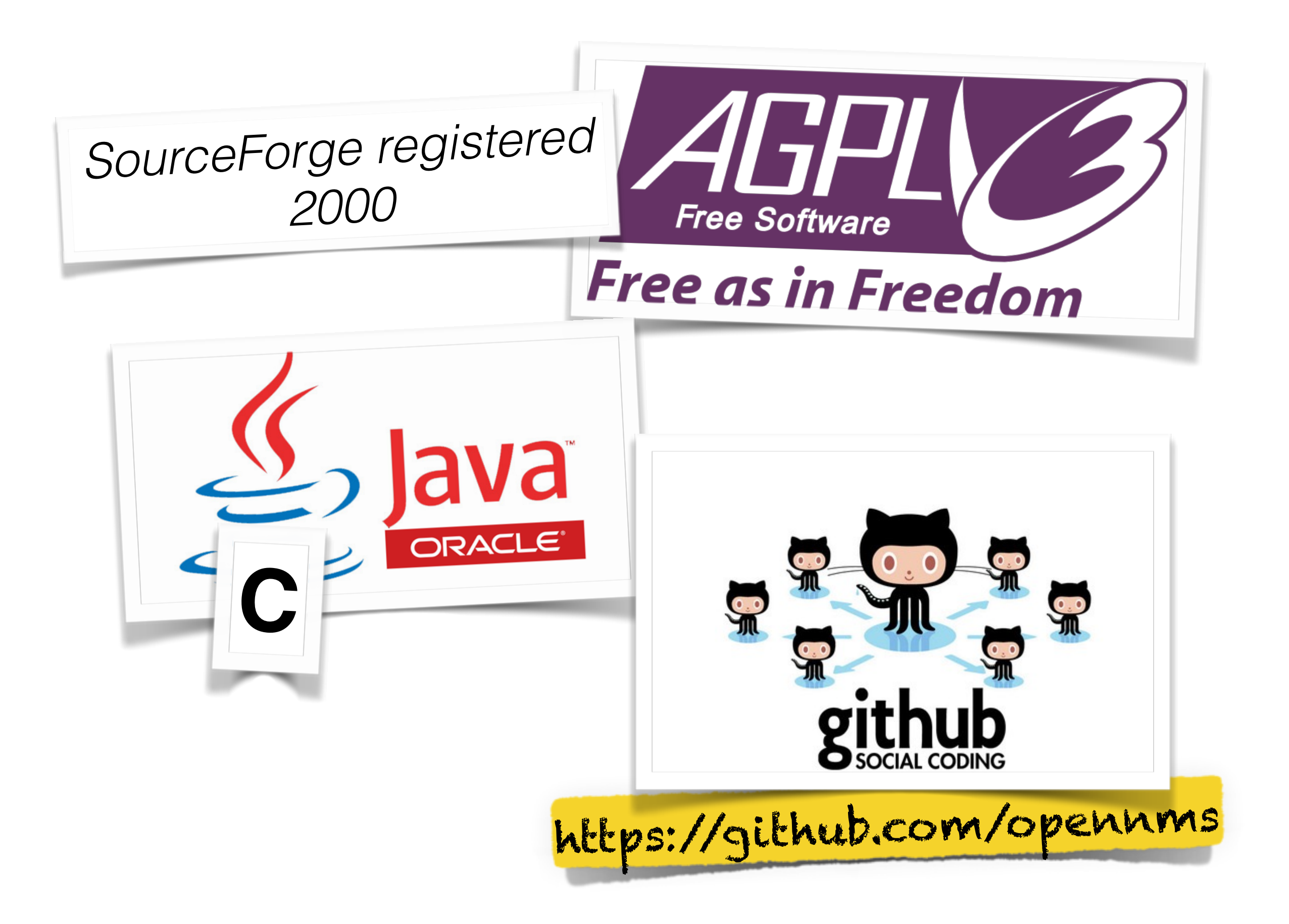

Debian 8 Ubuntu 14.04 LTS

CentOS 7.1 / RHEL 7

### Windows 2012 Server

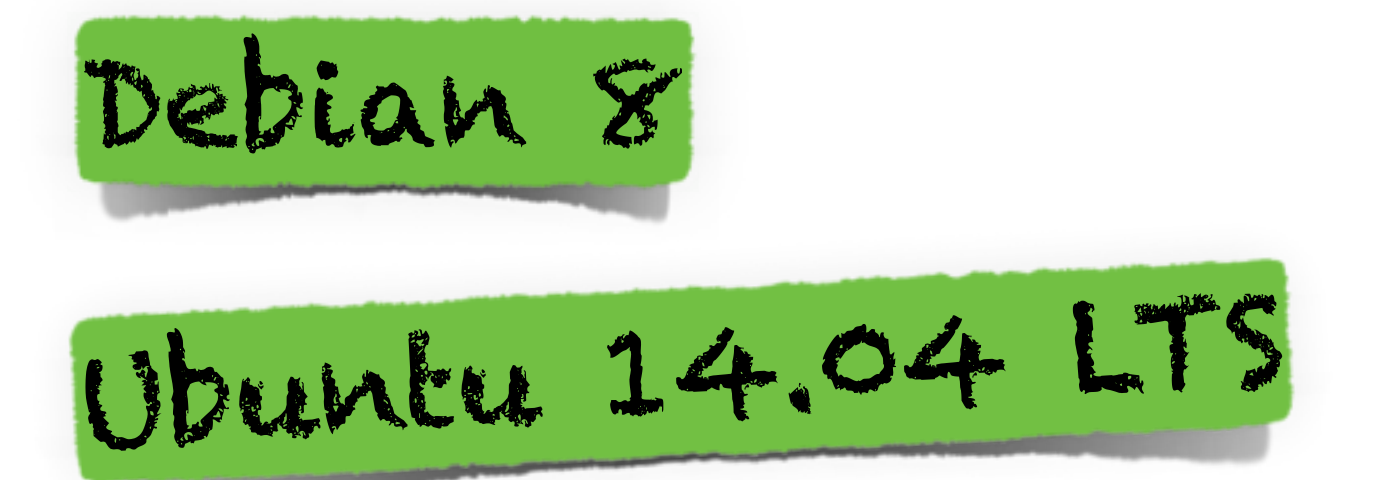

CentOS 7.1 / RHEL 7

### Windows 2012 Server

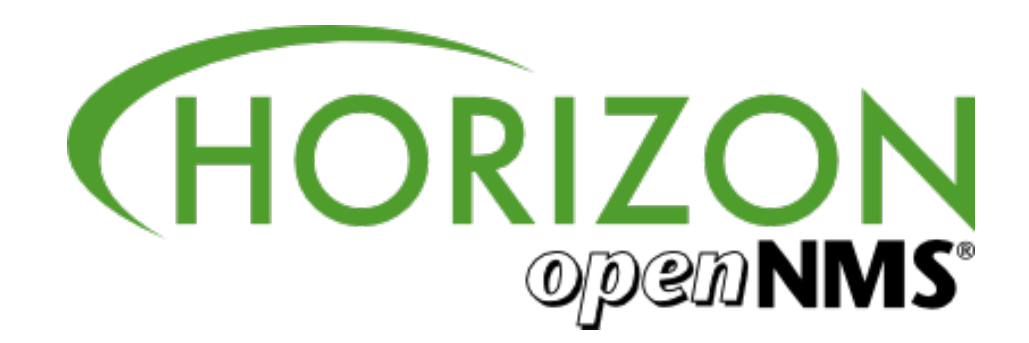

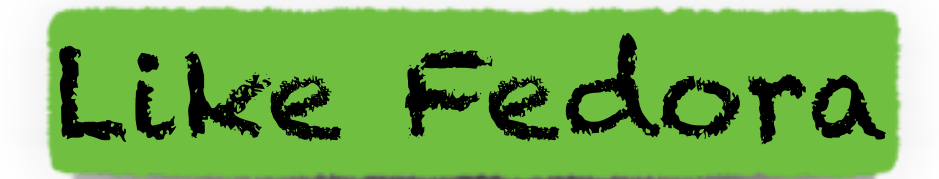

release early<br>release often

community<br>support

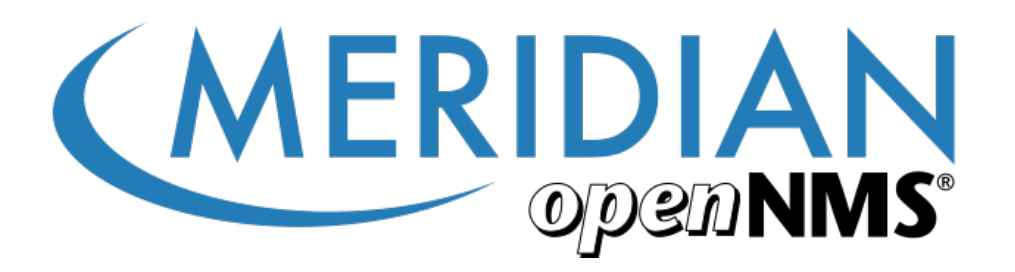

LIKE RHEL

Subscription

commercial support

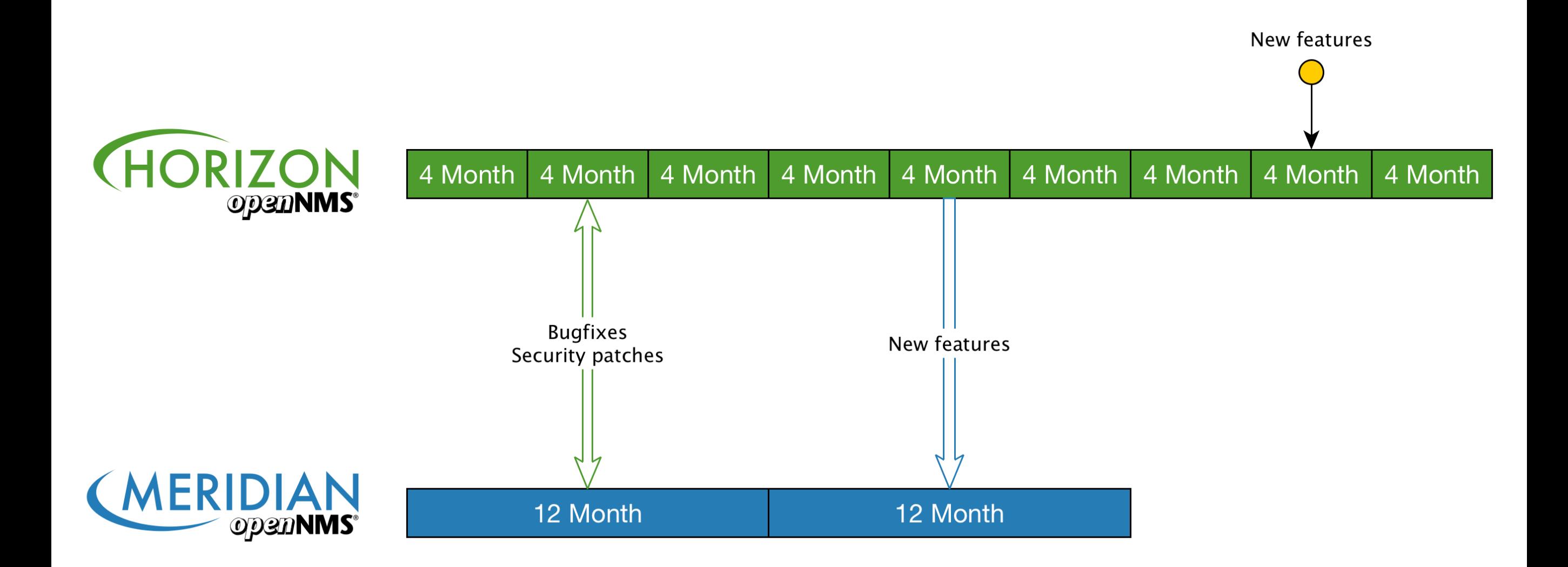

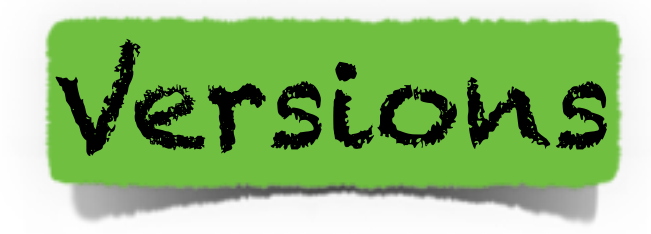

# foundation base for Meridian (14.0.3) stable 16.0.3 testing 16.0.4 unstable release candidate 17 snapshot 18.0.0-SNAPSHOT

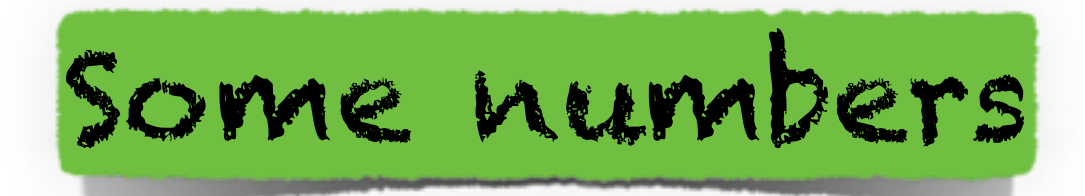

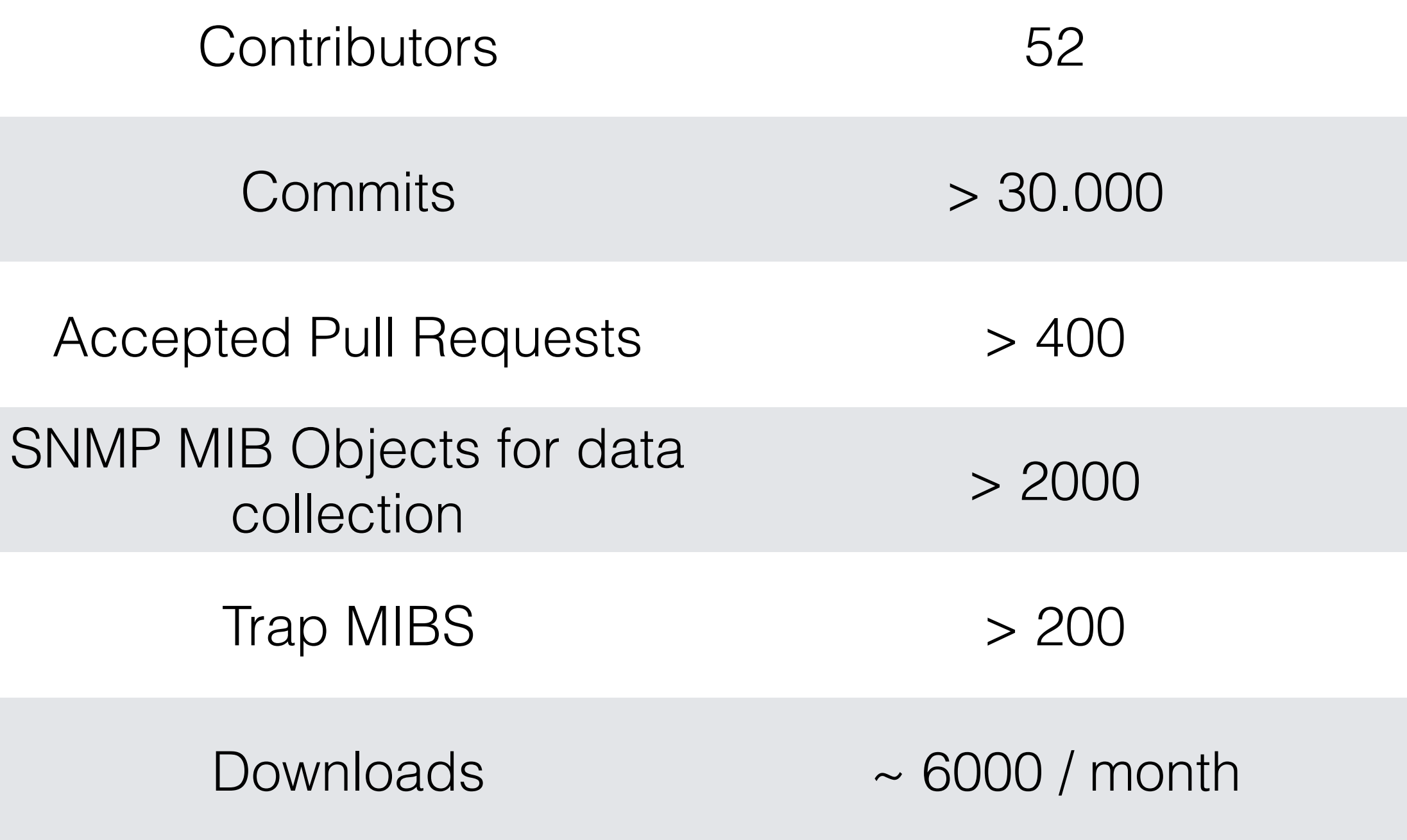

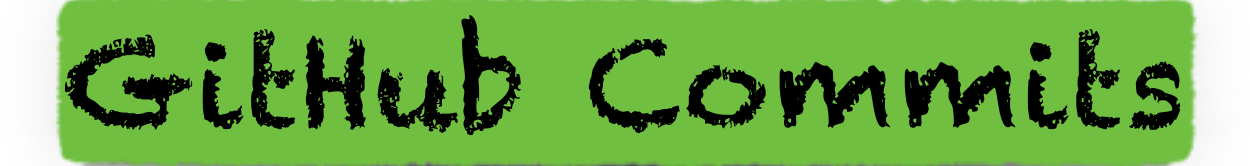

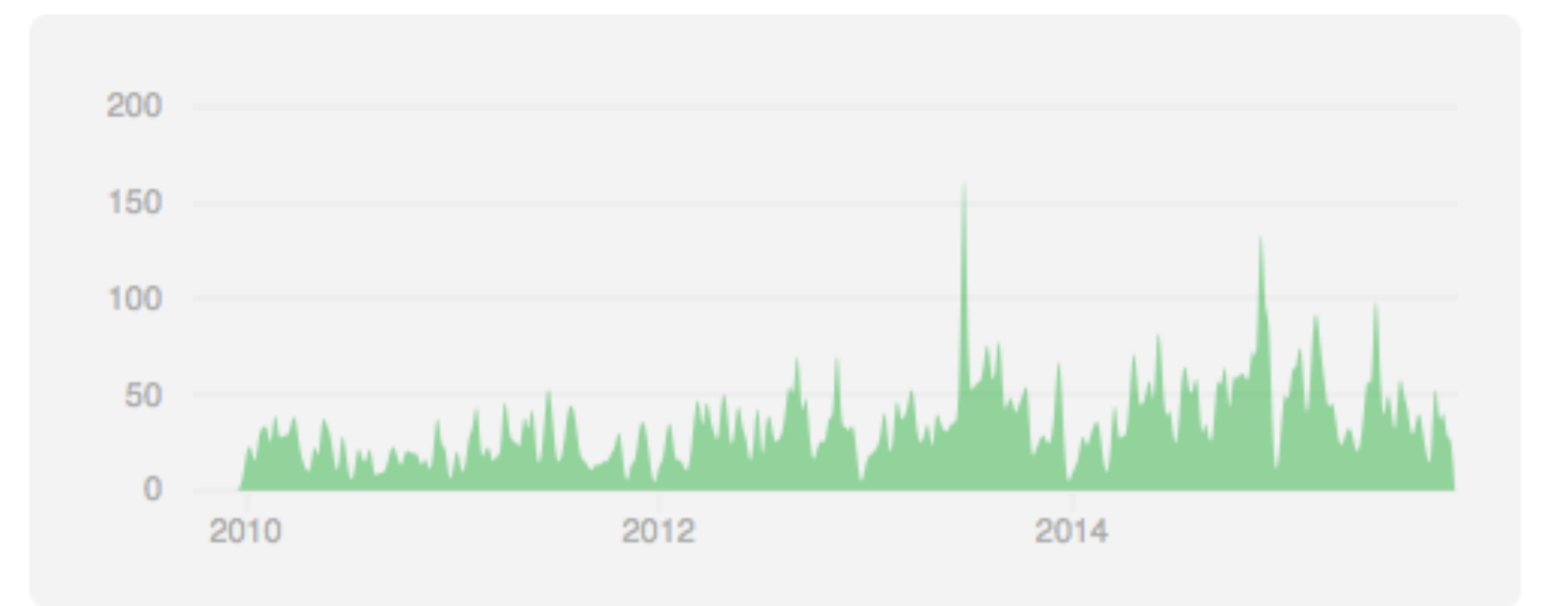

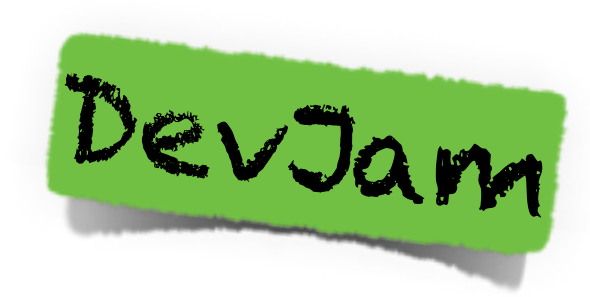

- First held in 2005 with 7 participants(4 of which are still active community members)
- DevJam has been held 8 times over the last 9 years(2005-2013 except 2009)
- 6 times it has been located at the University of Minnesota – Twin Cites Campus

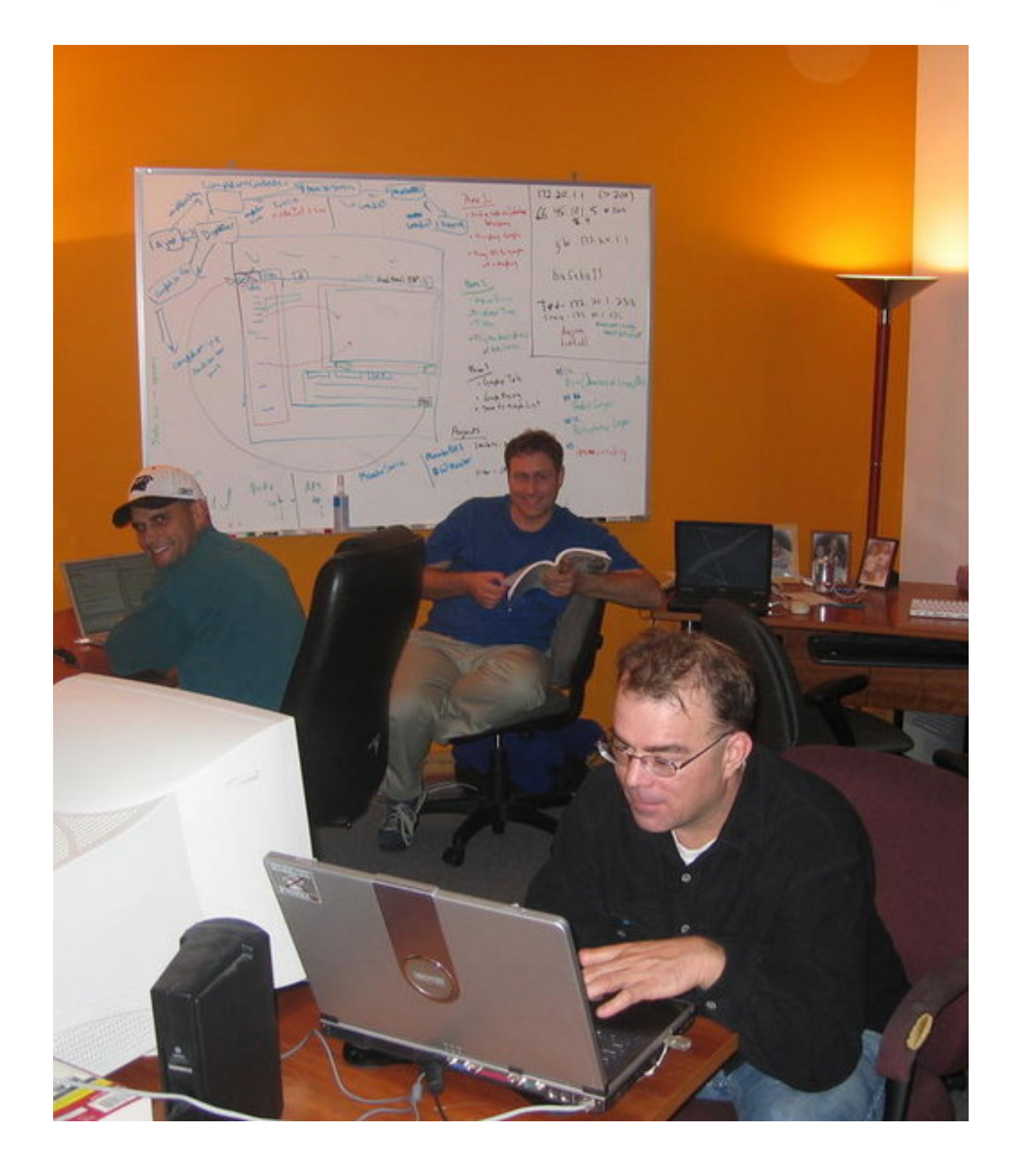

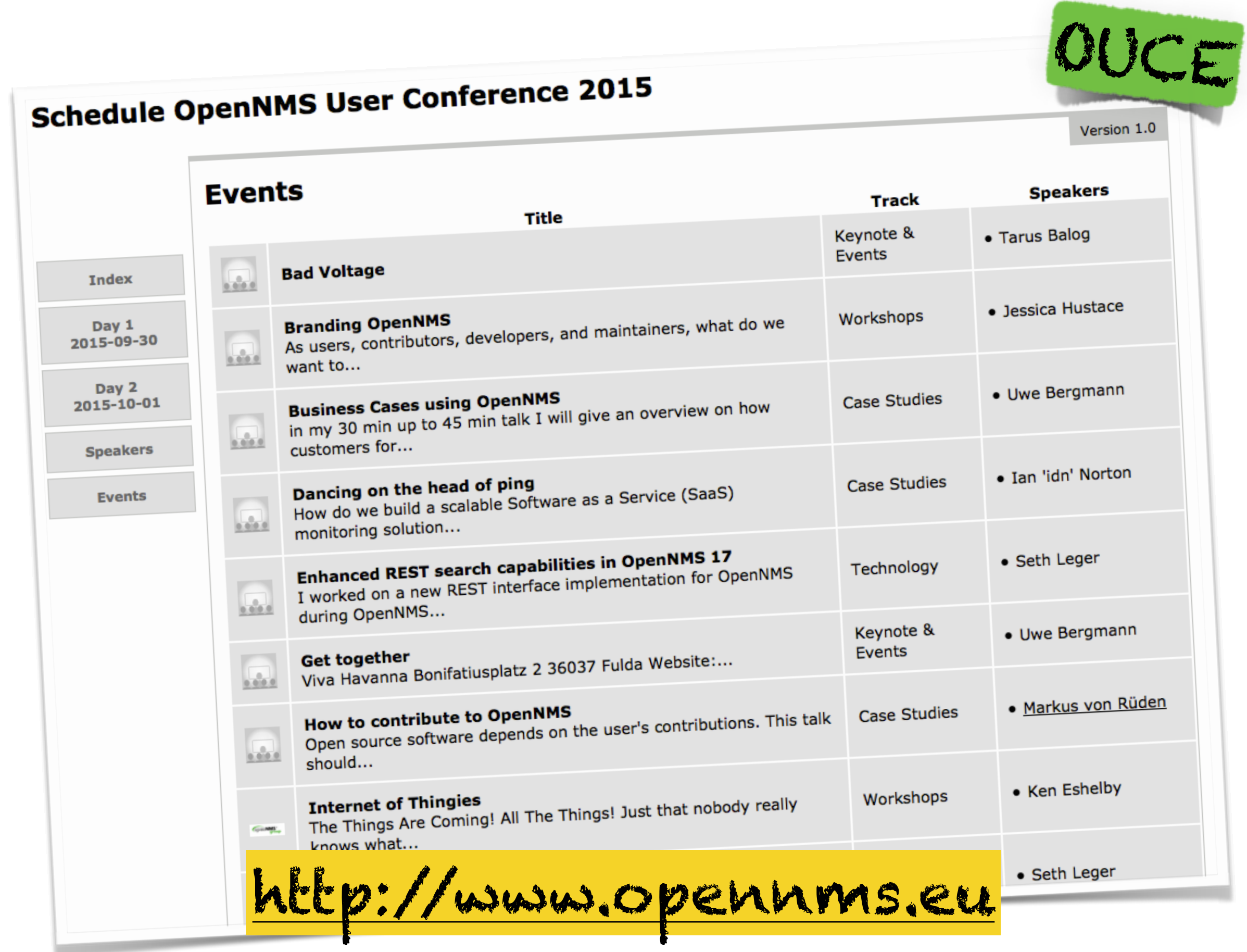

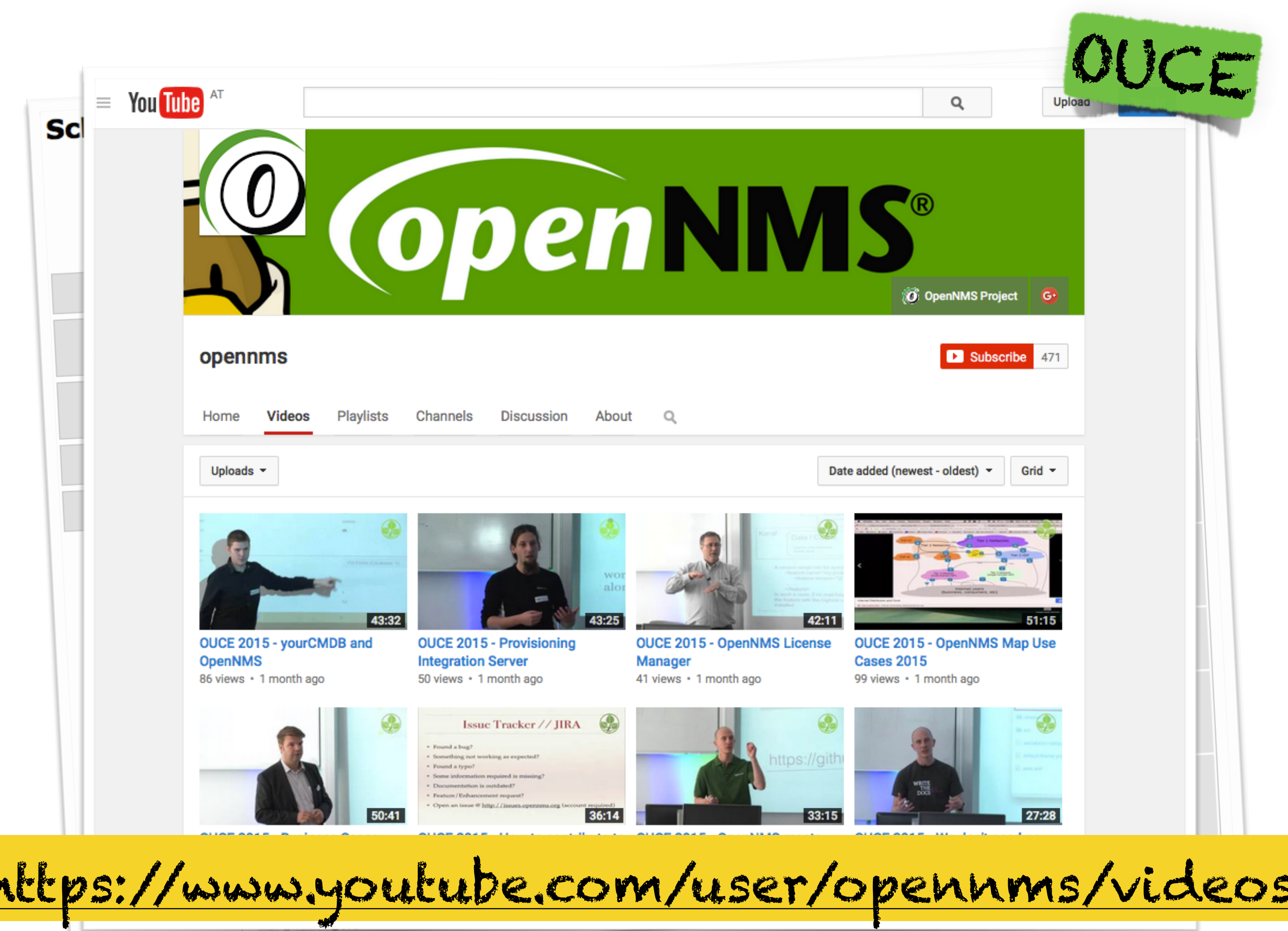

# Probably you know FCAPS?

# Probably you know FCAPS?

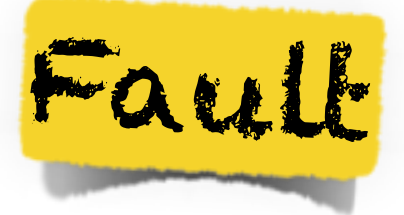

Configuration

Accounting

Performance

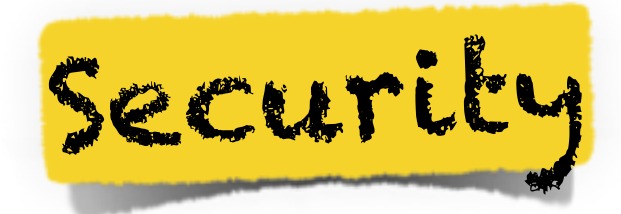

# Probably you know FCAPS?

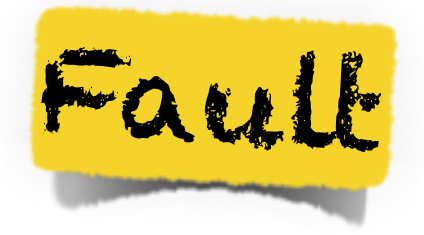

Configuration

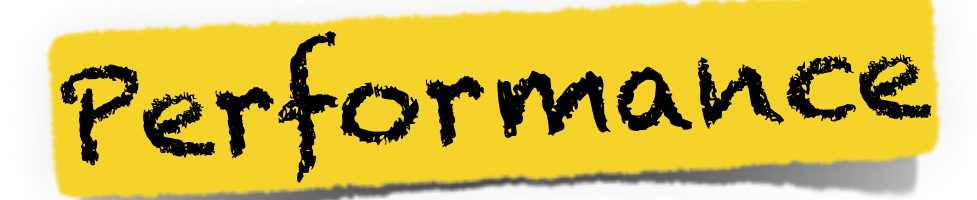

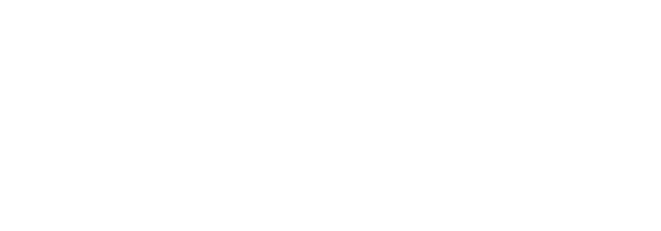

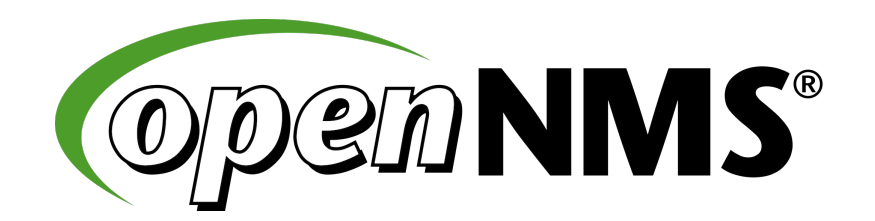

### Inventory Monitoring Events

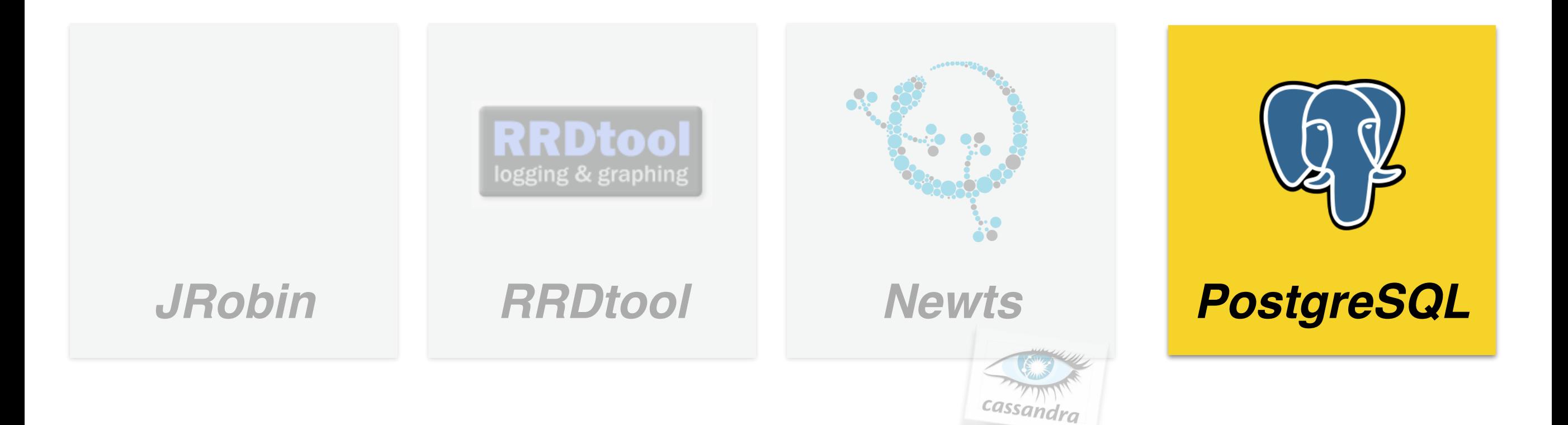

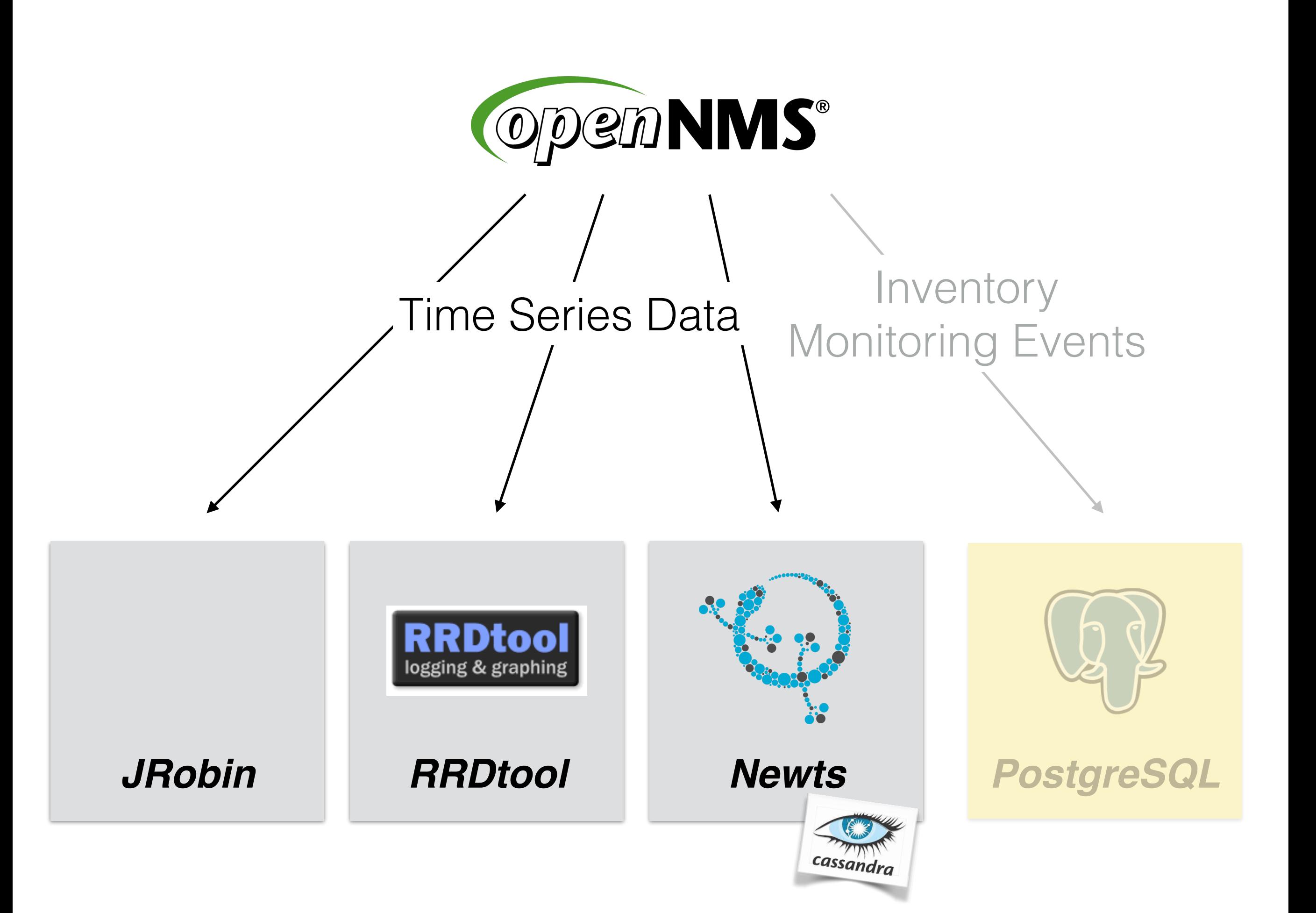

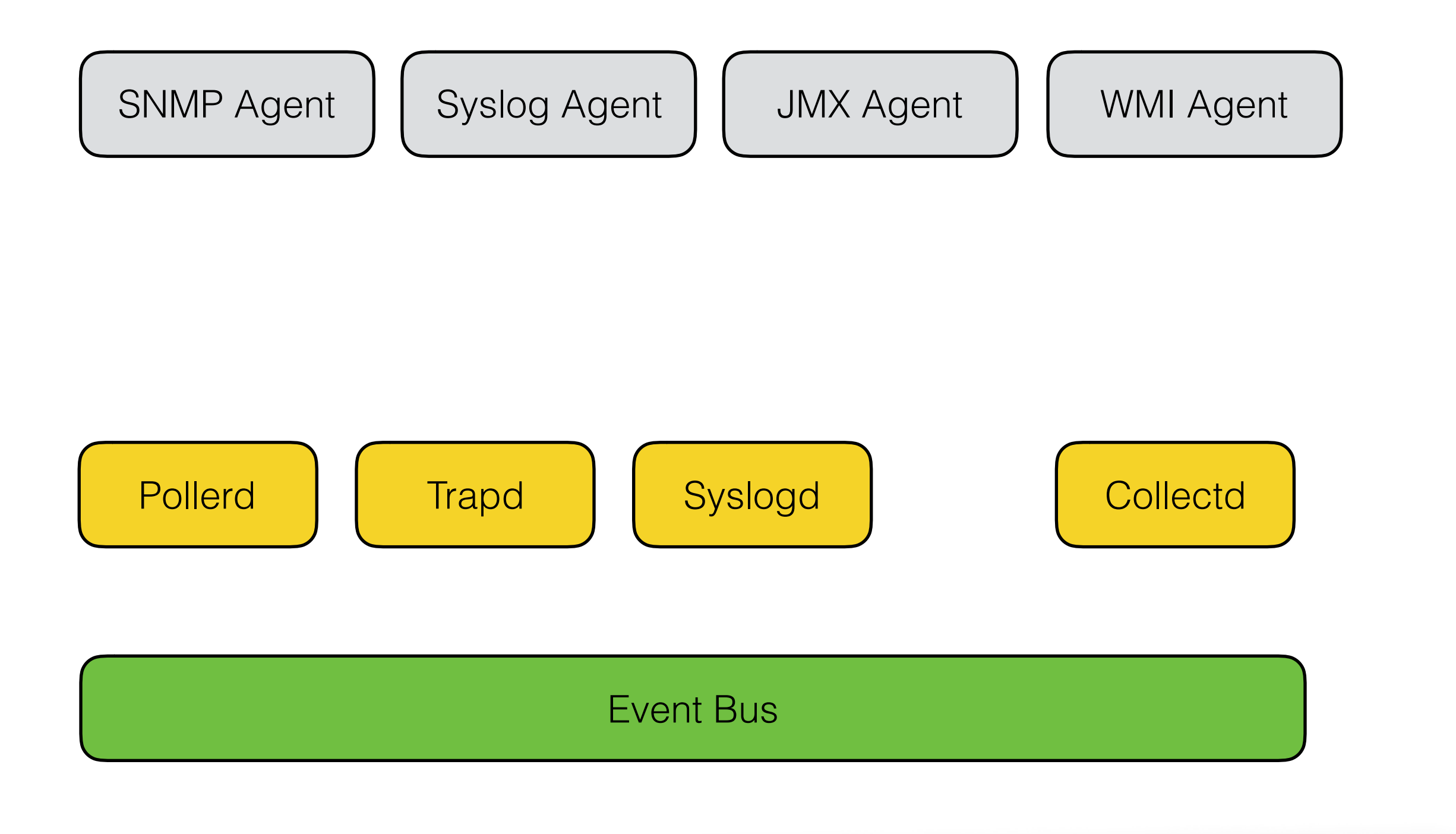

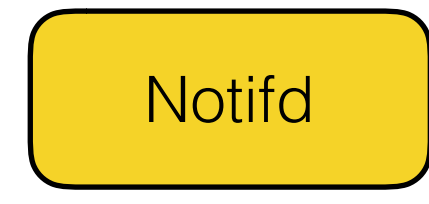

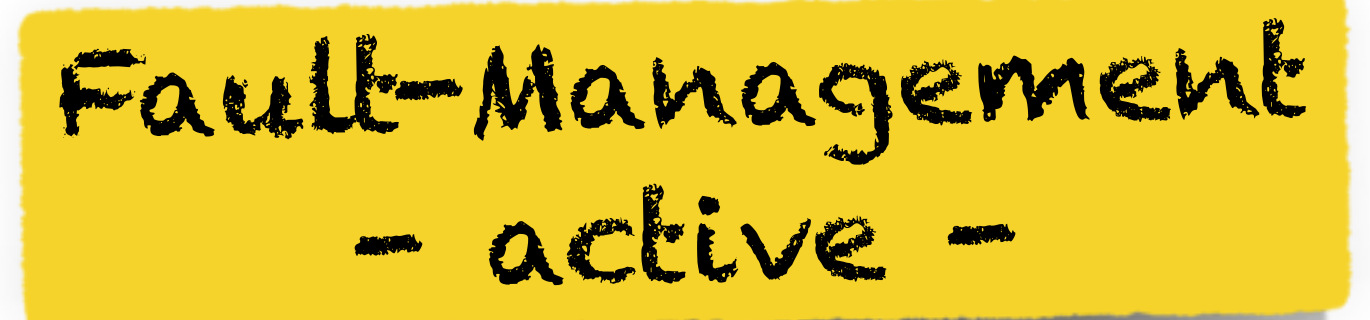

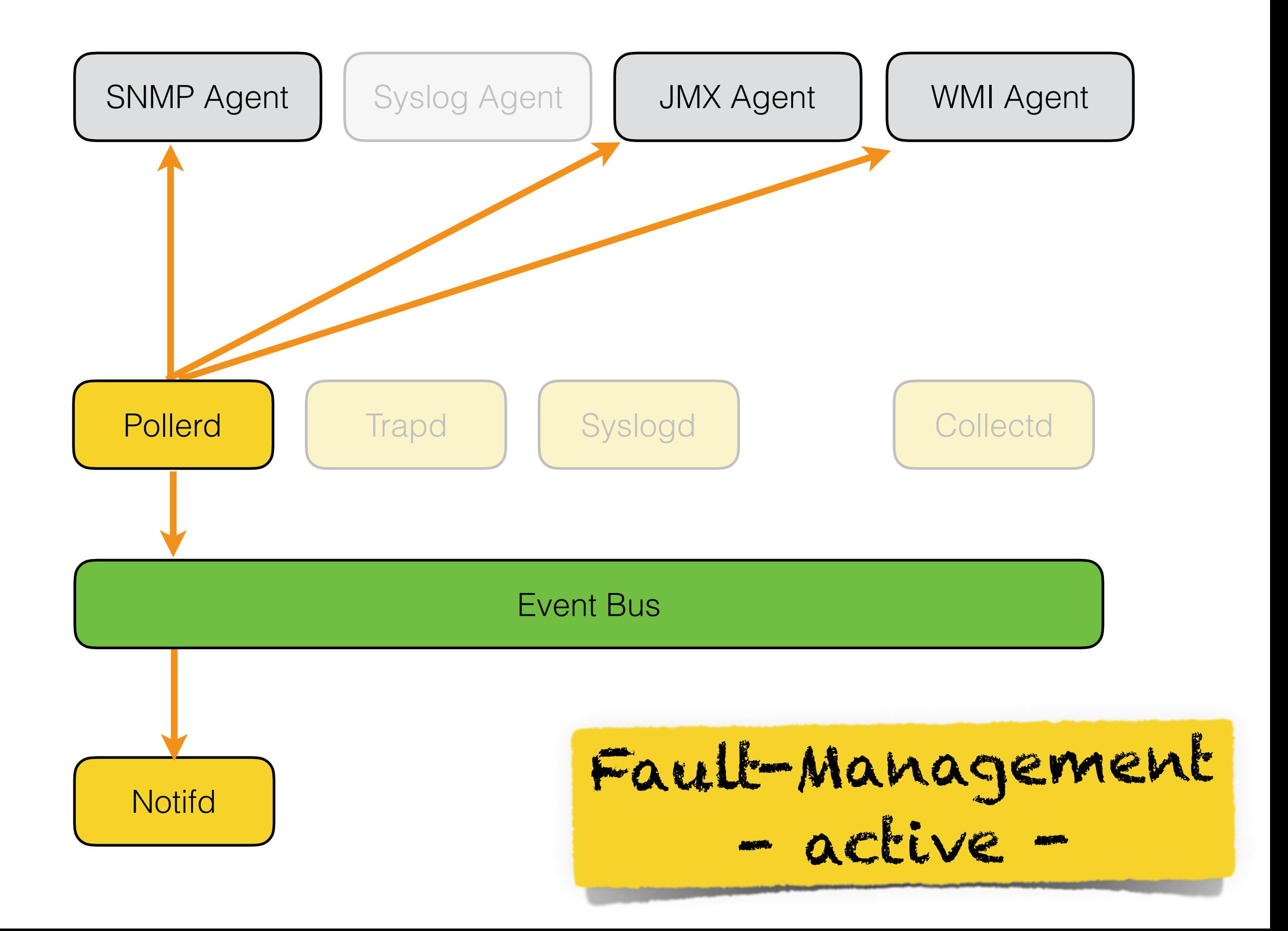

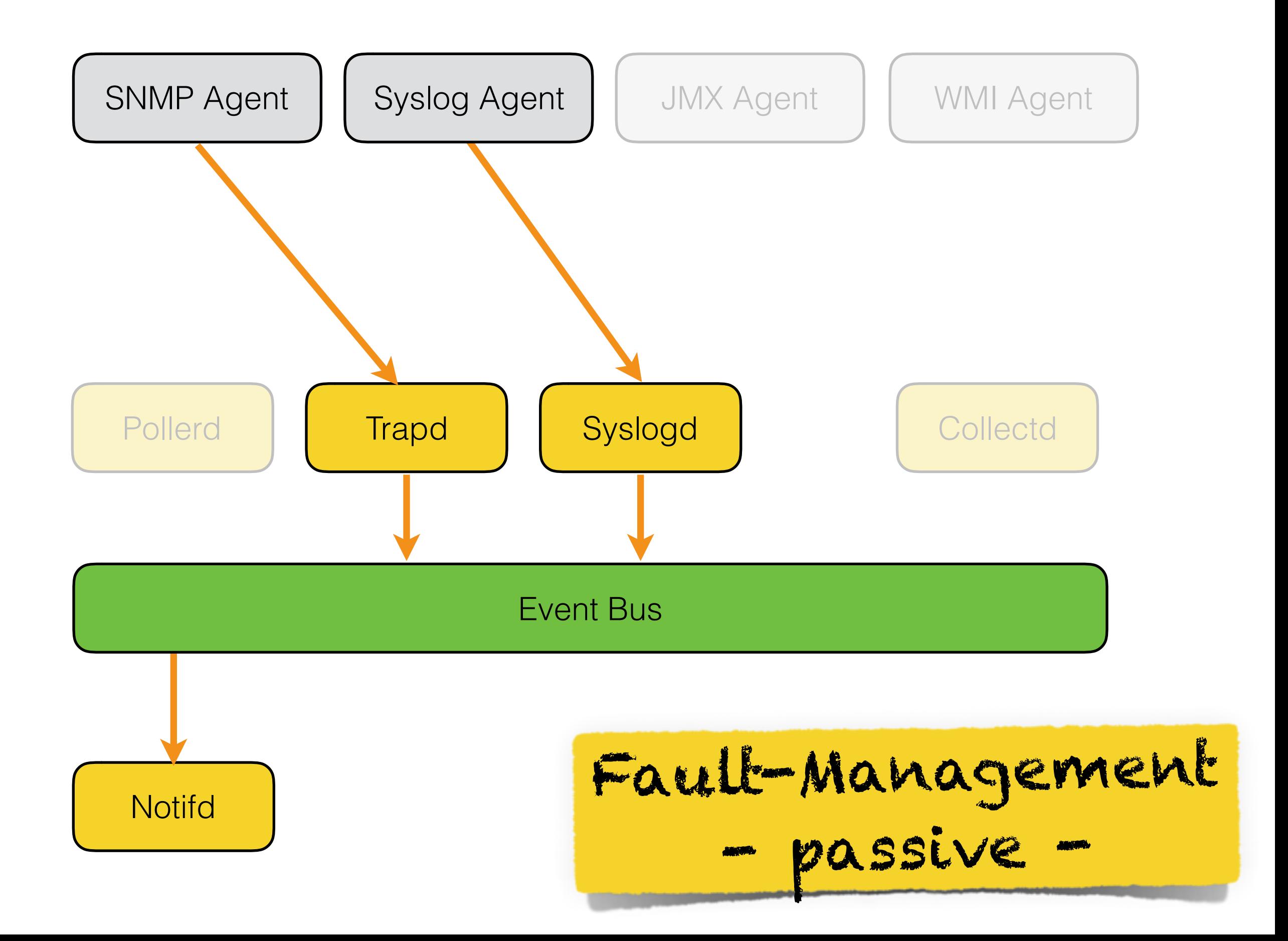

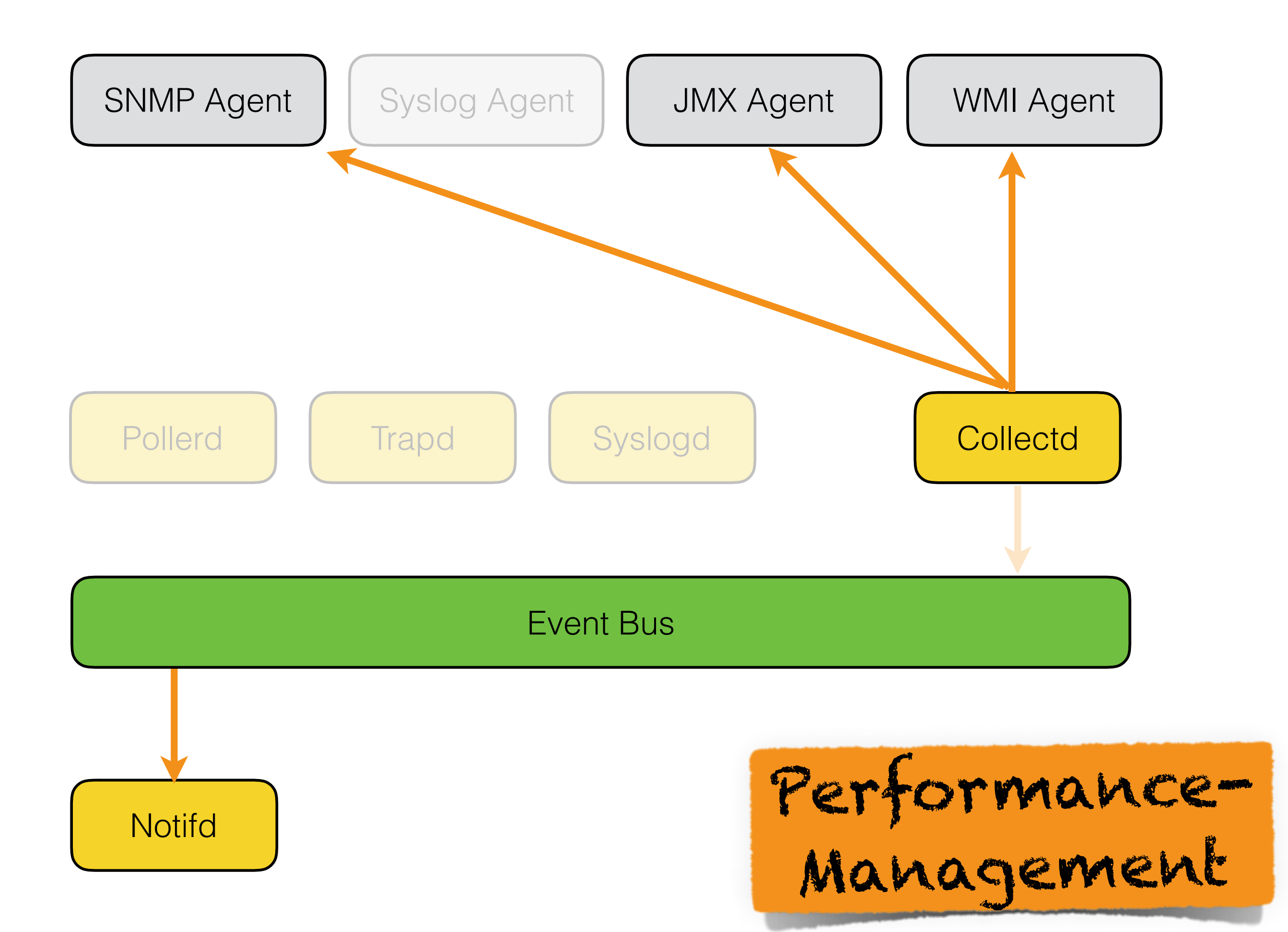

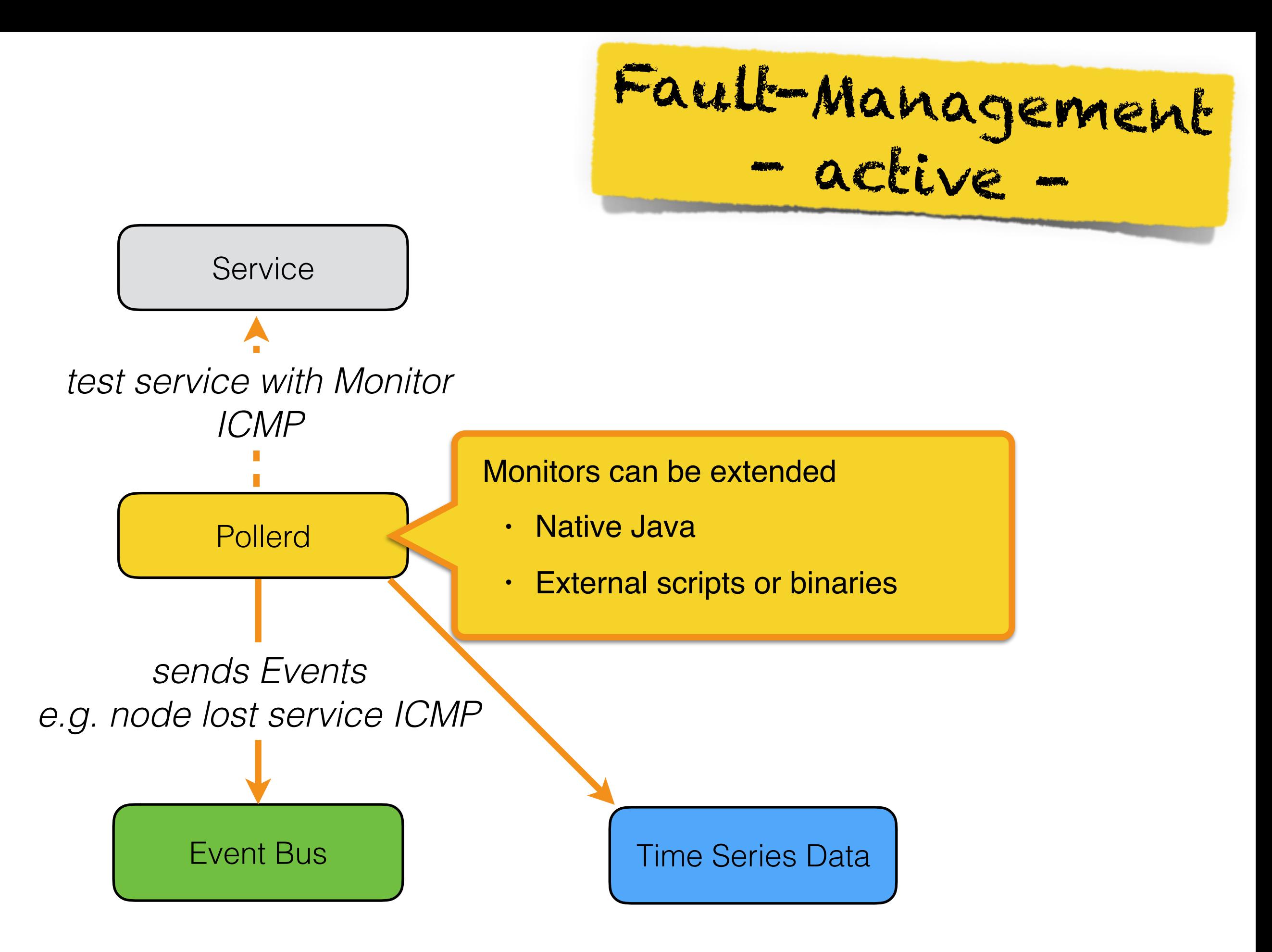

[http://docs.opennms.org/opennms/releases/16.0.3/guide-admin/guide-admin.html#\\_service\\_monitors](http://docs.opennms.org/opennms/releases/16.0.3/guide-admin/guide-admin.html#_service_monitors)

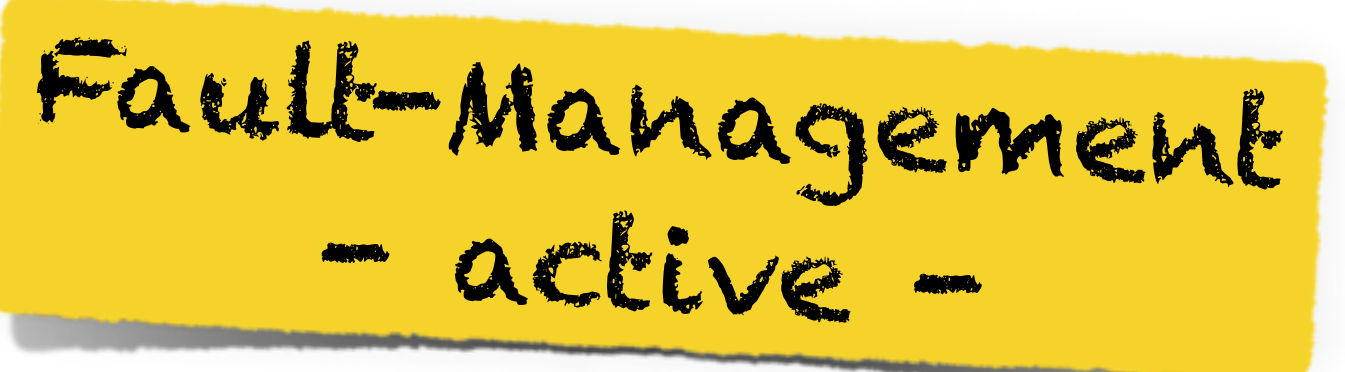

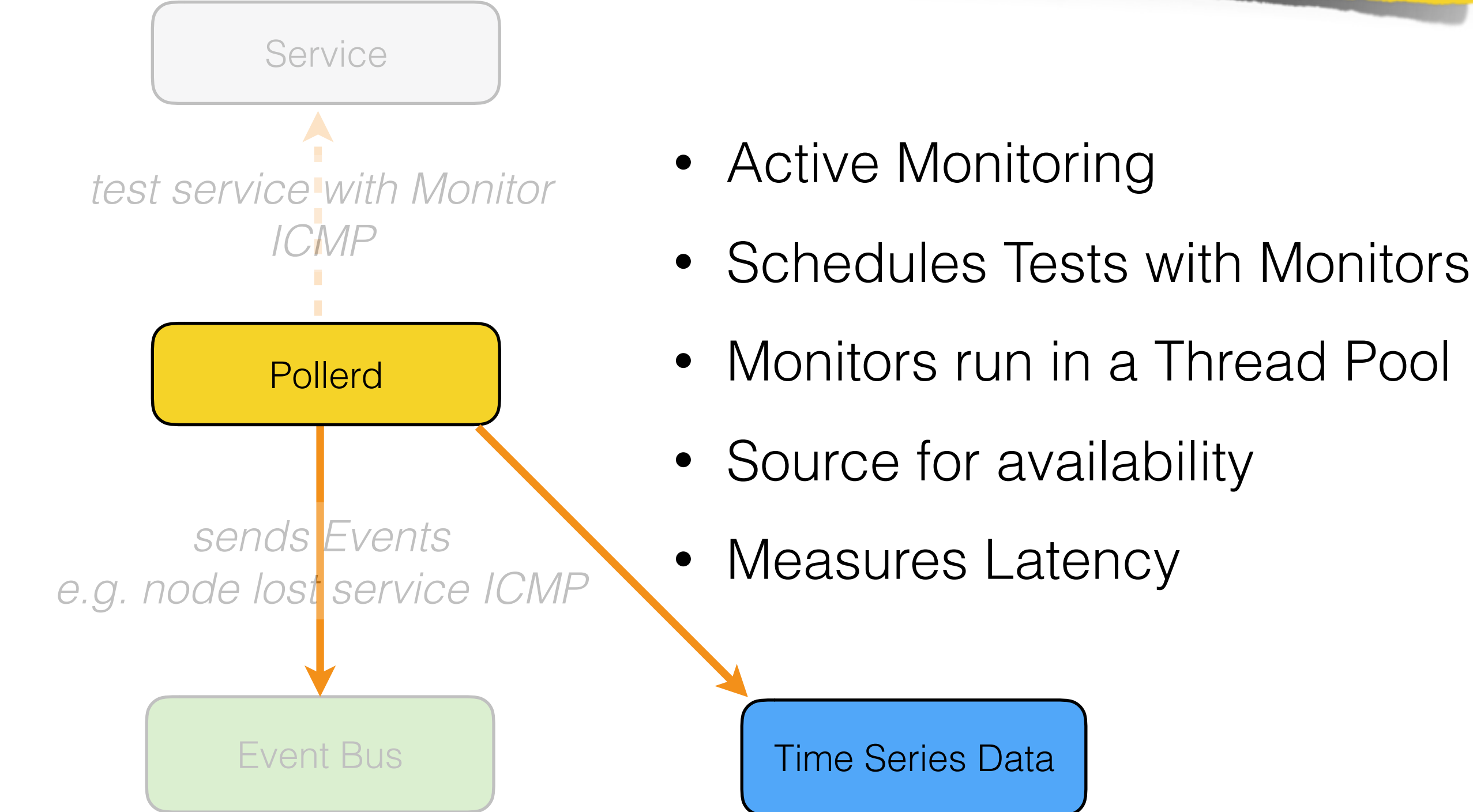

[http://docs.opennms.org/opennms/releases/16.0.3/guide-admin/guide-admin.html#\\_service\\_monitors](http://docs.opennms.org/opennms/releases/16.0.3/guide-admin/guide-admin.html#_service_monitors)

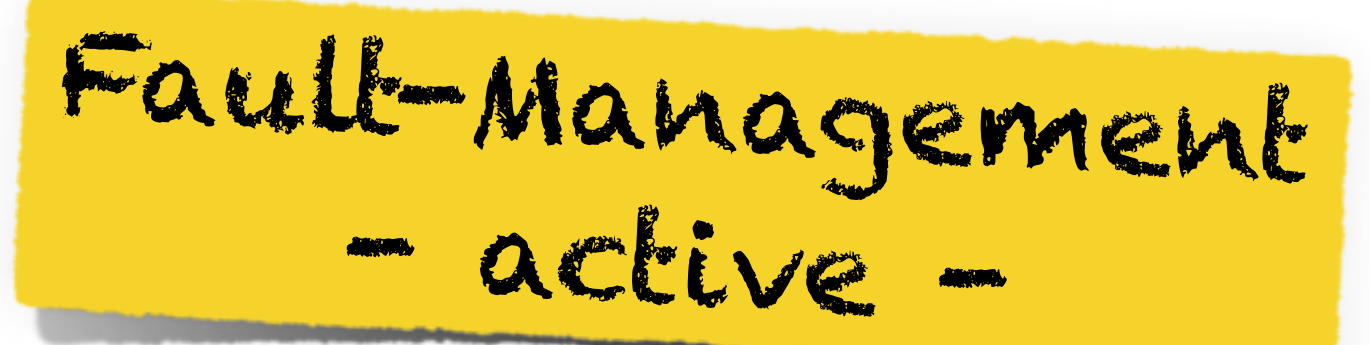

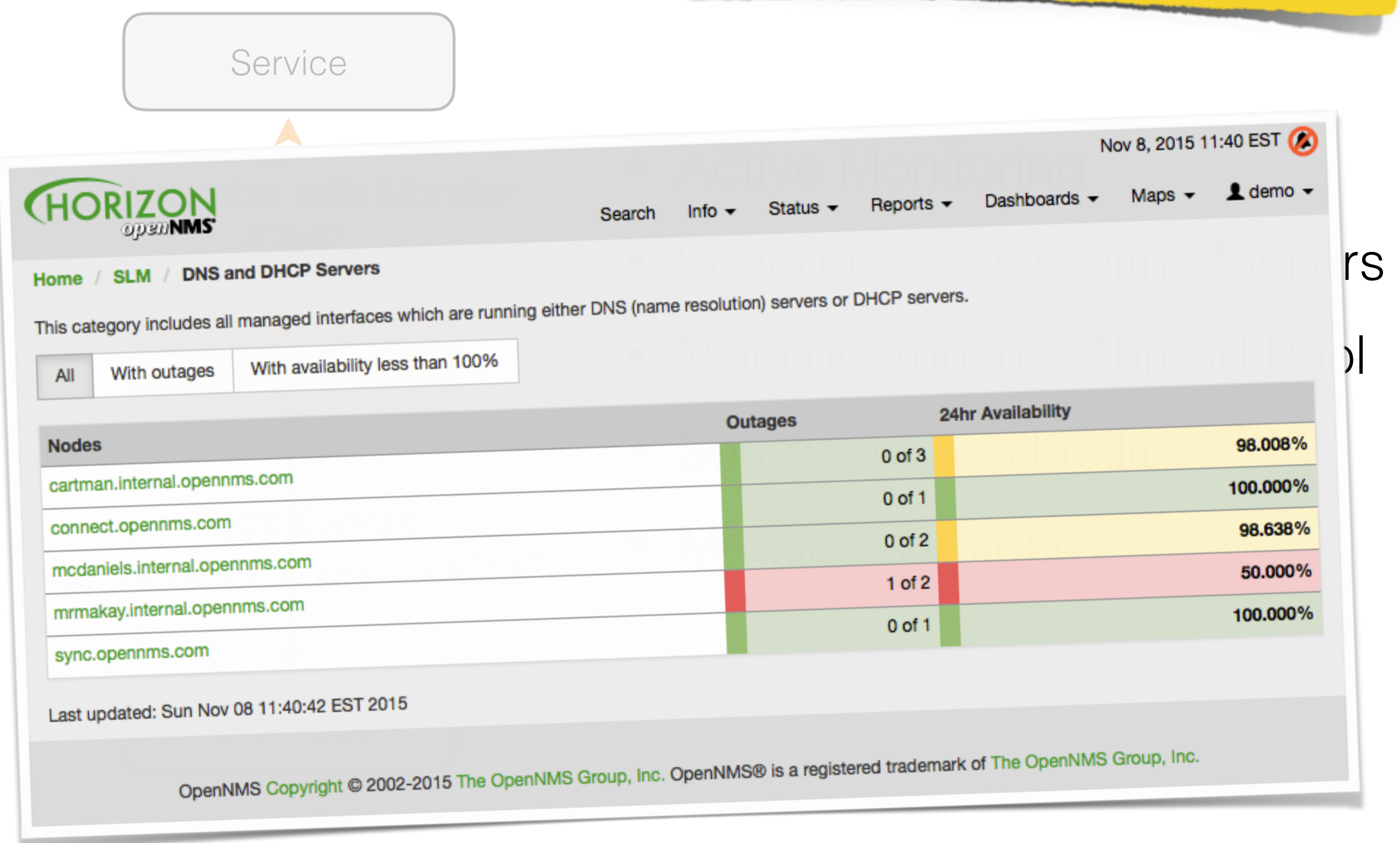

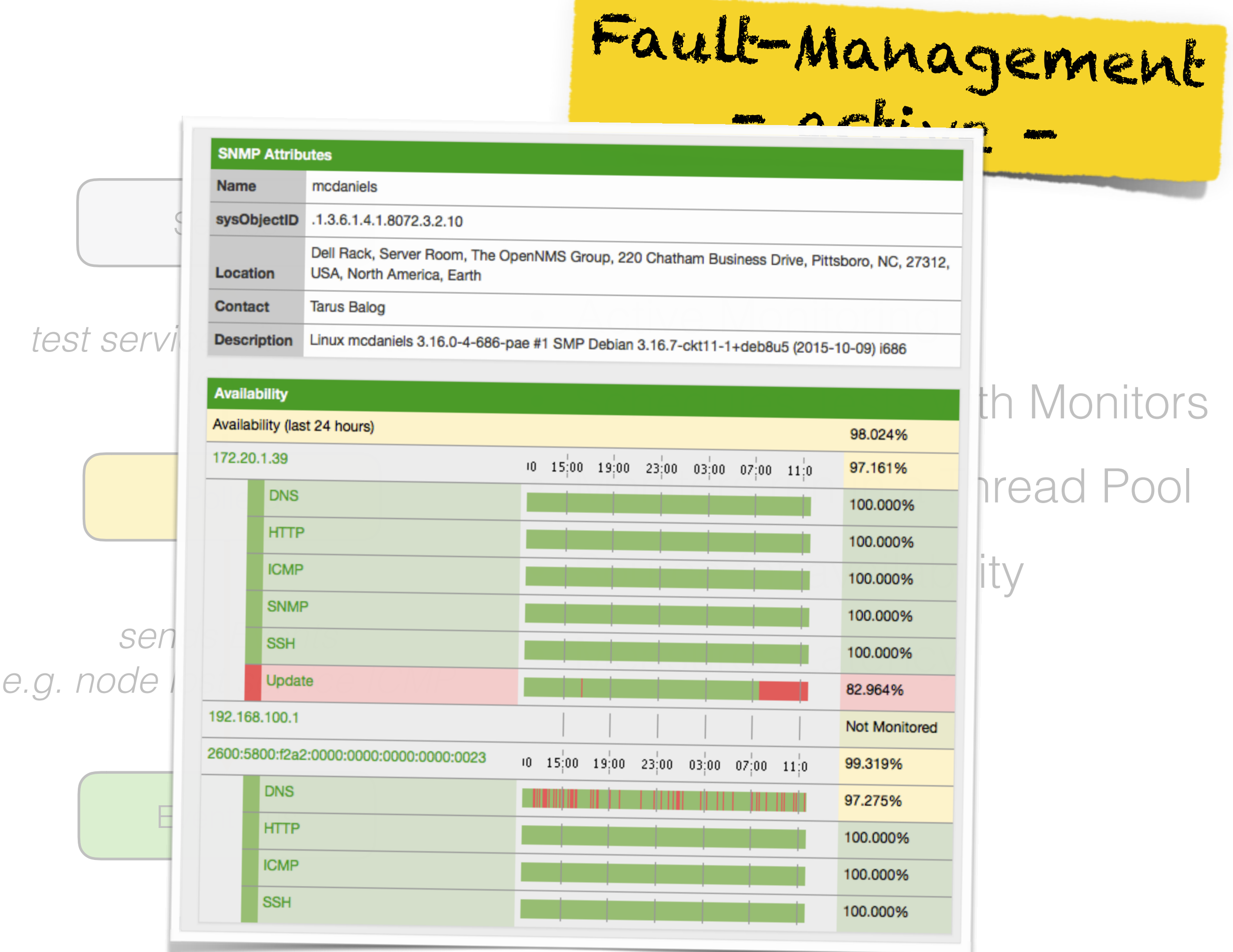

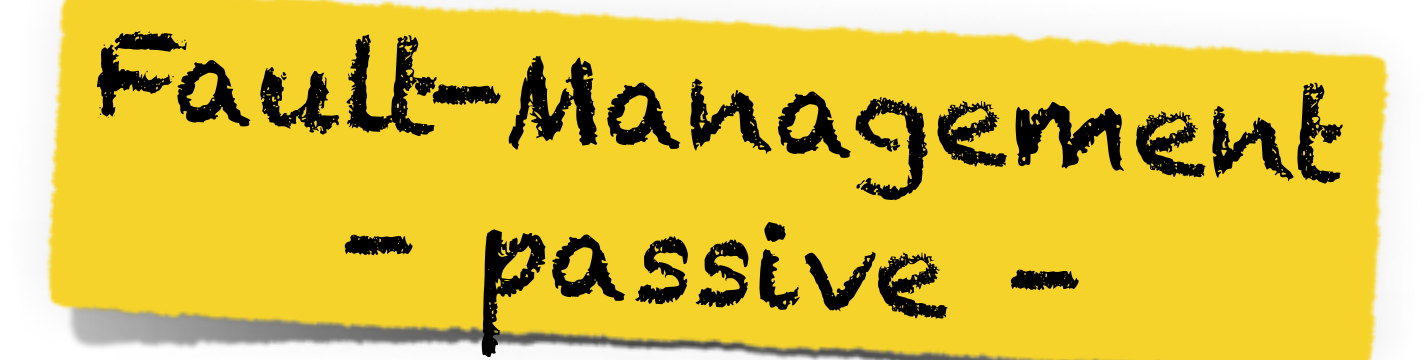

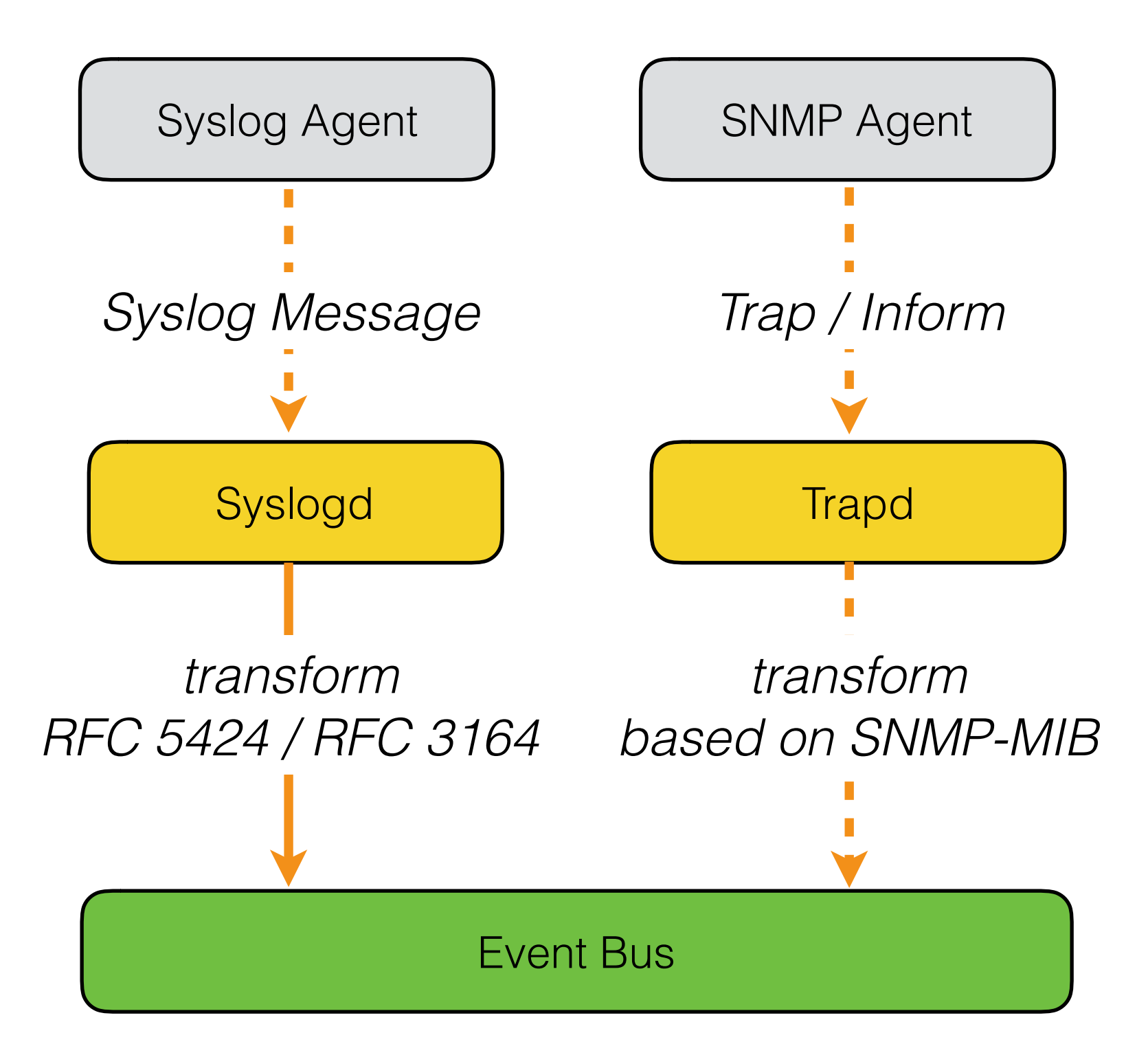

Performance Management

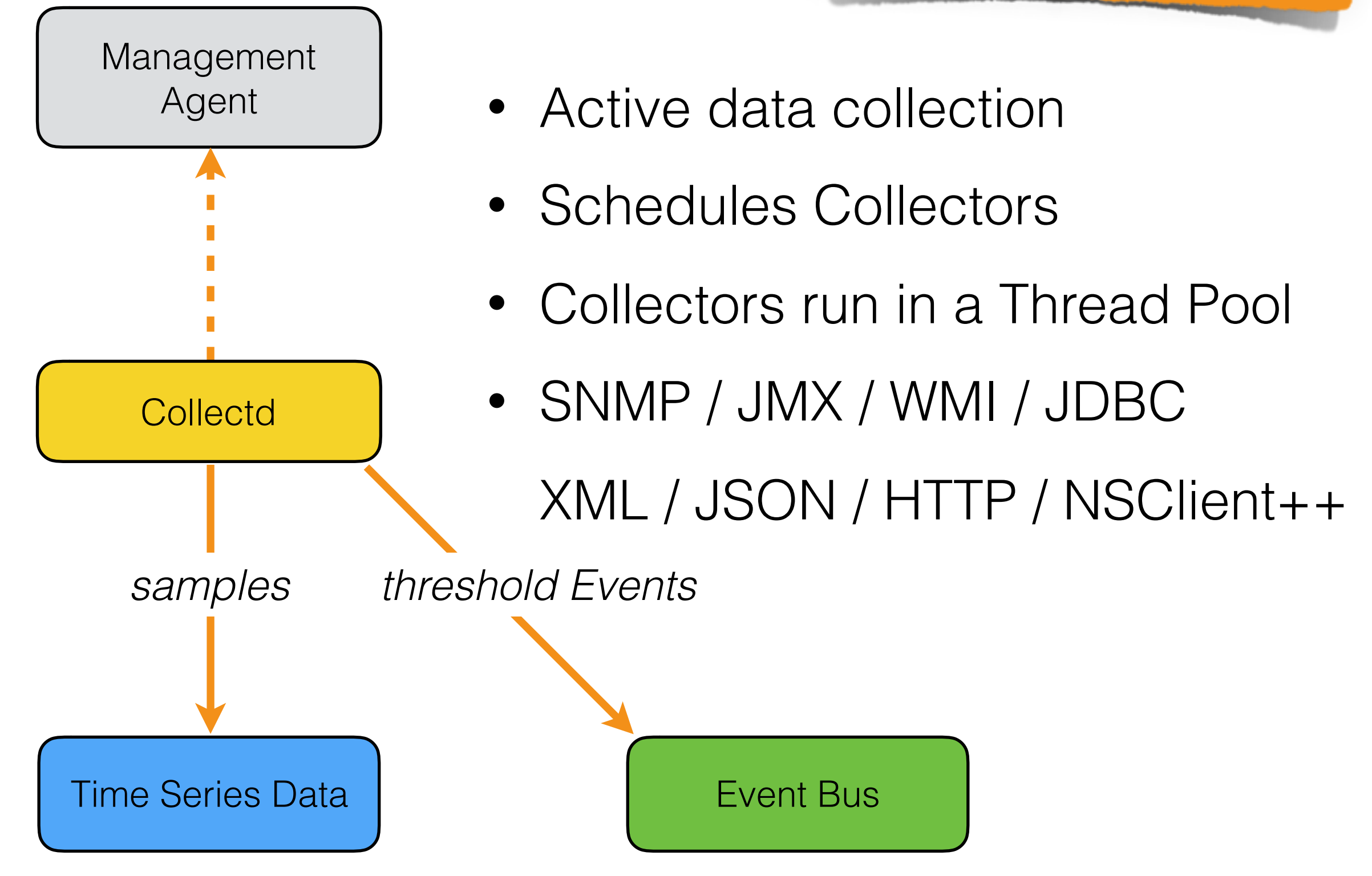

Performance Management

![](_page_33_Figure_1.jpeg)

![](_page_34_Picture_0.jpeg)

#### System Object ID .1.3.6.1.4.1.**9**.1.1643 Rules: .1.3.6.1.4.1.**9** ciscoEnvTemperature Cisco ENV MIB

#### Microsoft MIB

System Object ID .1.3.6.1.4.1.**311**.3.2.10

Rules: .1.3.6.1.4.1.**311** cpuPercentBusy

![](_page_35_Figure_0.jpeg)

### Performance Management

![](_page_36_Picture_1.jpeg)

![](_page_36_Figure_2.jpeg)

![](_page_37_Picture_0.jpeg)

### Performance Management

![](_page_37_Figure_2.jpeg)

#### 冶  $\mathbb{R}$ 娄 **Example:** enRZet Power Usage ☆ G

**Total Power Rack Research** 2.5 kW 2.3 kW 2.0 kW Natt 1.8 kW 1.5 kW 1.3 kW  $11/8$  $11/7$  $11/6$  $11/4$  $11/5$  $11/3$  $11/2$ avg max min 1.480 KW 1.672 kW 1.398 kW  $\blacksquare$  Inlet PX2-02 613W 631W 607 W  $\blacksquare$  Inlet PX2-01

![](_page_38_Figure_2.jpeg)

![](_page_38_Figure_3.jpeg)

![](_page_38_Figure_4.jpeg)

![](_page_38_Figure_5.jpeg)

![](_page_38_Figure_6.jpeg)

![](_page_38_Figure_7.jpeg)

![](_page_38_Figure_8.jpeg)

#### c ⊙ 7 days ago to a few seconds ago ▼ Zoom Out

![](_page_39_Picture_0.jpeg)

### A Bunch Of **Nodes**

### **Discover** nodes in **IP ranges**.

# A Bunch of Nodes

### Auto Discovery

![](_page_41_Picture_7.jpeg)

![](_page_42_Figure_0.jpeg)

![](_page_42_Figure_1.jpeg)

#### Event Bus

![](_page_43_Figure_0.jpeg)

![](_page_44_Figure_0.jpeg)

![](_page_45_Picture_6.jpeg)

 $\overline{\phantom{a}}$ 

![](_page_46_Picture_4.jpeg)

the property of the control of the

![](_page_47_Picture_5.jpeg)

the party of the control of the con-

### IP based "monitoring" policy

![](_page_48_Figure_1.jpeg)

![](_page_49_Picture_0.jpeg)

![](_page_49_Figure_1.jpeg)

![](_page_50_Picture_0.jpeg)

![](_page_50_Figure_1.jpeg)

### **Import** from an **existing inventory**.

1 <requisition-def import-name="my-Inventory" import-url-resource="http://myhost/myInventory.xml">

- $<$ cron-schedule>0 10 0  $*$  \* ? \*</cron-schedule>  $\overline{2}$
- 3 </requisition-def>
- 4

![](_page_52_Picture_5.jpeg)

![](_page_53_Picture_2.jpeg)

### **Import** Nodes from **VMware**.

![](_page_55_Figure_0.jpeg)

![](_page_56_Figure_0.jpeg)

```
1 srequisition-def import-name="my-vCenter-01" import-url-resource="vmware://192.168.10.198">
      <cron-schedule>0 10 0 * * ? *</cron-schedule>
 2
 3 </requisition-def>
  4
   <requisition-def import-name="my-vCenter-02" import-url-resource="vmware://192.168.10.187">
  5
      <cron-schedule>0 10 0 * * ? *</cron-schedule>
  6
  7
   </requisition-def>
  8
   <requisition-def import-name="my-vCenter-03" import-url-resource="vmware://192.168.10.123">
  9
      <cron-schedule>0 10 0 * * ? *</cron-schedule>
10
11 </requisition-def>
\sim
```
provisiond-configuration.xml

![](_page_57_Figure_0.jpeg)

#### POSTs (Adding Data)

![](_page_57_Picture_19.jpeg)

http://docs.opennms.org/opennms/releases/16.0.3/guidedevelopment/guide-development.html#\_rest\_api

![](_page_58_Picture_0.jpeg)

![](_page_58_Picture_44.jpeg)